### [활동처 매뉴얼] 인턴십 사업 신청안내

# <서울50+인턴십 사업> 활동처(기업) 신청 안내

※ 인턴십 활동처 신청은 50+포털에 기업회원으로 가입되어 있는 기업이나 기관만 신청가능합니다.

□ 기업회원 가입

[https://50plus.or.kr\(](https://50plus.or.kr)포털 홈페이지 접속)\_상단 [기업] 메뉴 선택

기업회원 가입하기 포털 상단 [기업] 메뉴 전환 → 회원가입(기업) 클릭 → 기업회원 가입

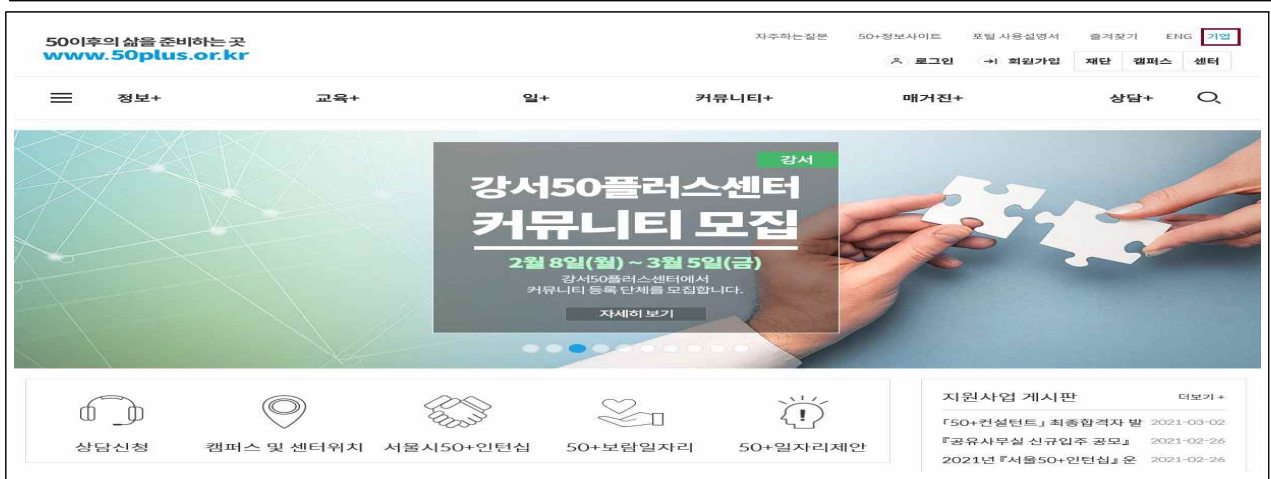

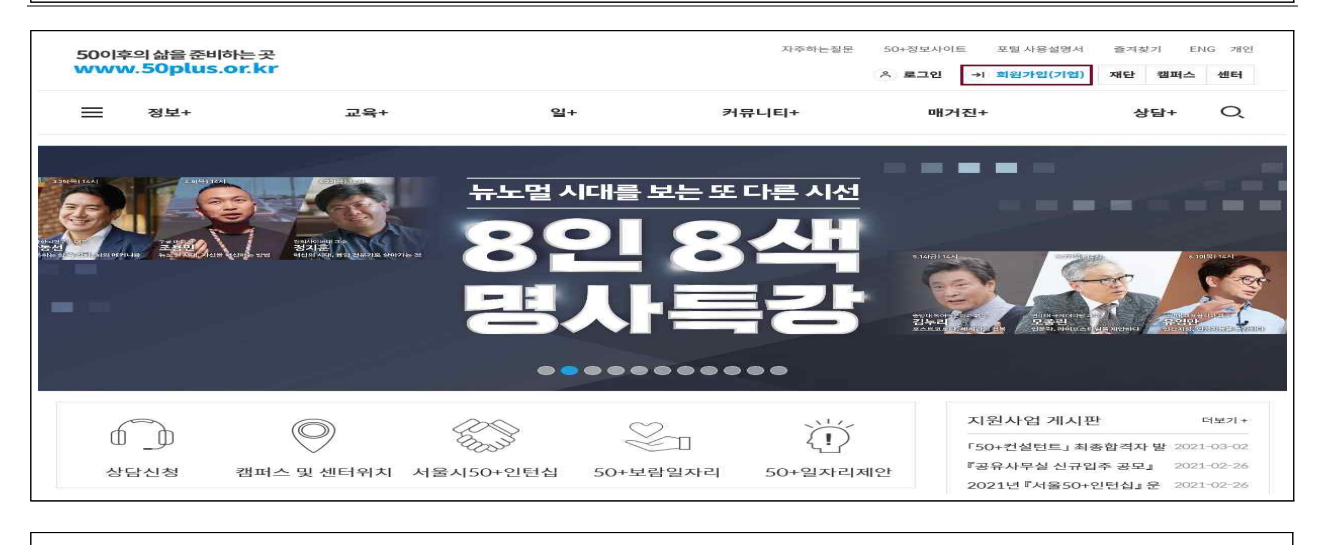

※ 기업회원 가입시에는 사업자 등록번호로 인증 필수

### □ 인턴십 활동처 신청

<https://50plus.or.kr>(50플러스 포털 홈페이지 접속) 포털 모집공고 관리 활동처신청

모집공고 확인하기 포털 상단 [일+] → 커리어전환·취업 → 모집공고 목록 → 활동처 모집공고 클릭  $\sigma \rightarrow$  $\begin{array}{ccccc} \mathcal{C}_0 & \mathcal{C}_1 & \mathcal{C}_2 & \mathcal{C}_3 \end{array}$ -<br>50+정보사이트 포털 사용설명서 즐겨찾기 ENC 50이후의 삶을 준비하는 곳<br>www.50plus.or.kr お出さしも = 정보+  $28+$  $\mathbf{u}$  $H = L \text{F} +$ 매거진+  $ASB+$   $Q$ 50+커뮤니티 공지/채용정보 수강신청 사회공헌일자리 사람책 멘토링 컬렁 .<br>커뮤니티소식 여행 온라인 문의 지원사업 교육영상 상담 신청 행사소식 교육후기 건강 정책자료 재무 일반자료 50+ 일자리 지원체계 문화라이프 鞕 喠 H. ᇼ 지원사업 게시판 더보기 +  $\circledcirc$ **ES**  $\mathbb{Z}_{\mathbb{Z}}$ 道  $\mathbb{C}$ -<br>『50+반려견돌봄전문가』 펫시 2021-02-16 상담신청 캠퍼스 및 센터위치 서울시50+인턴십 50+보람일자리 50+일자리제안 [사단법인 씨즈] 시민주도형 2021-02-16 .<br>2021 시니어 사회적경제 인턴 2021-02-0 **SASA DE TECHNICA DE REPORT PROPERTY** 

#### 활동처 모집공고 확인하기 기본정보 확인 및 첨부파일 클릭 후 공고내용 확인 → [신청하기] **(기업회원 로그인이 되어있을 경우에만 신청하기 가능)**

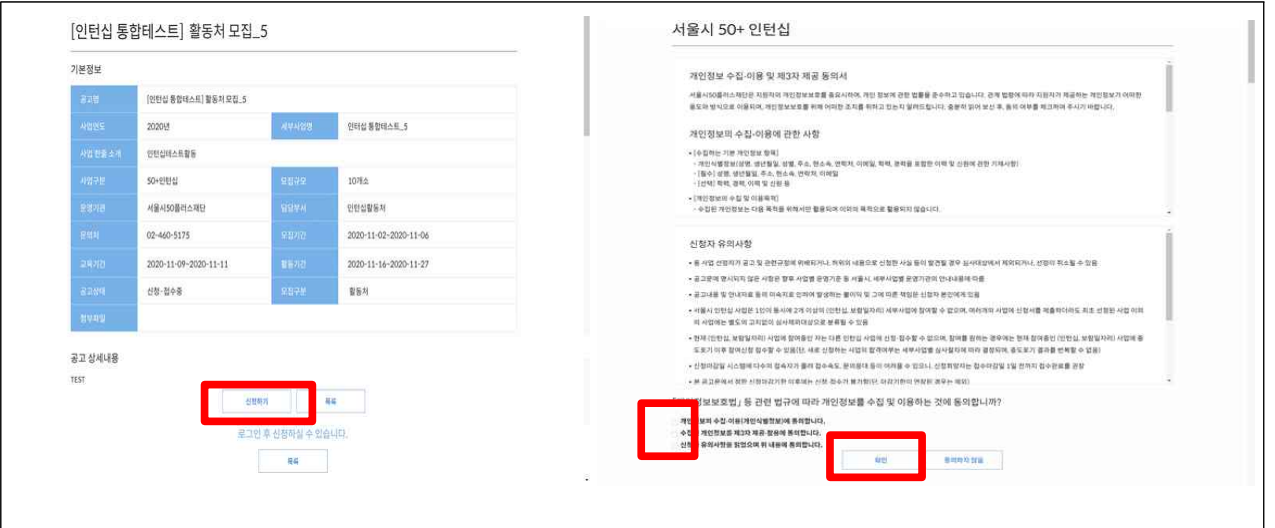

## [활동처 모집공고] 활동처 신청서 작성

- 인턴십 활동처 신청서를 작성하고 기업·기관 기본정보, 신청사항 정보를 입력

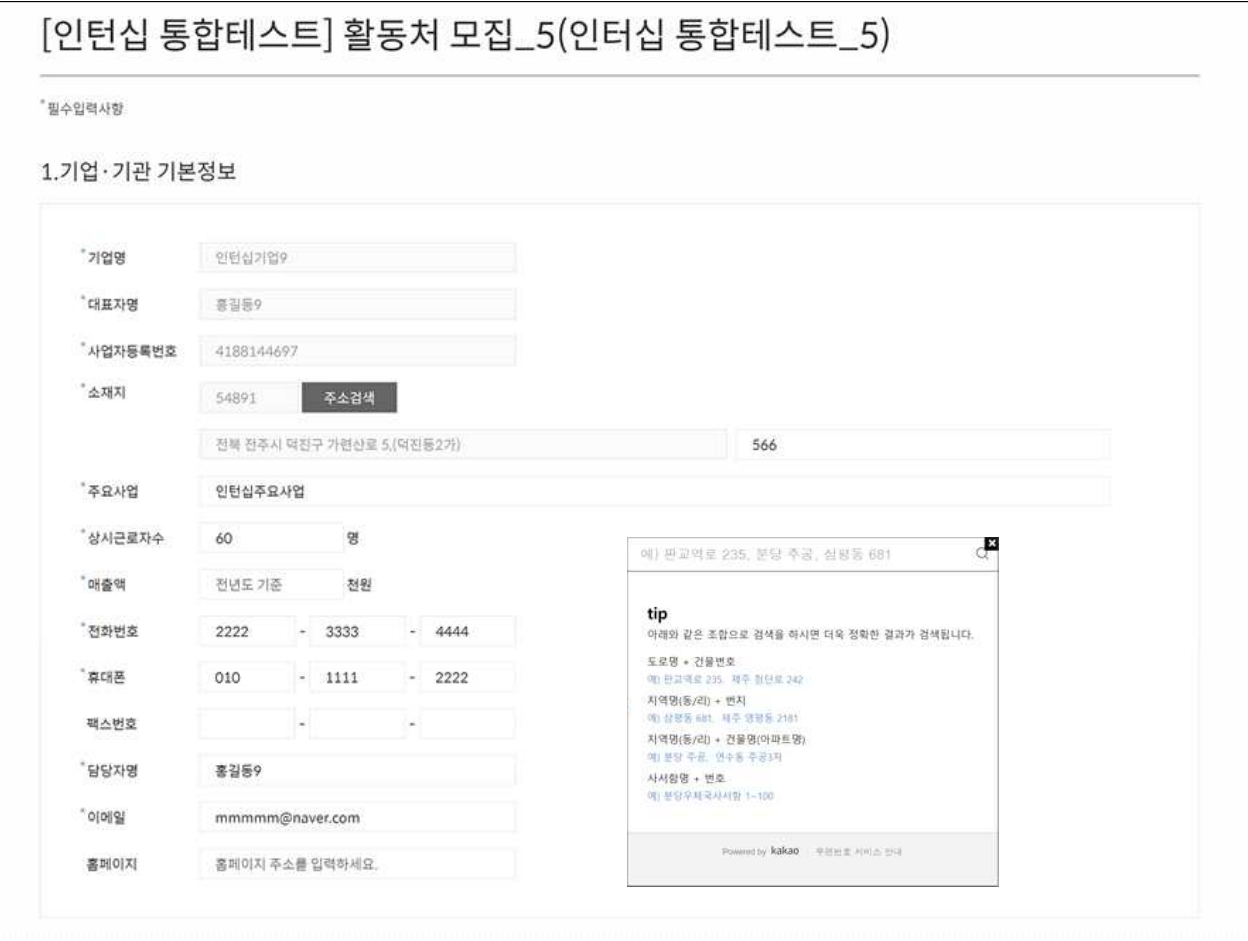

※ 기업, 기관 기본정보, 신청사항은 필수 입력으로 미 입력 시 신청서를 제출 할 수 없음

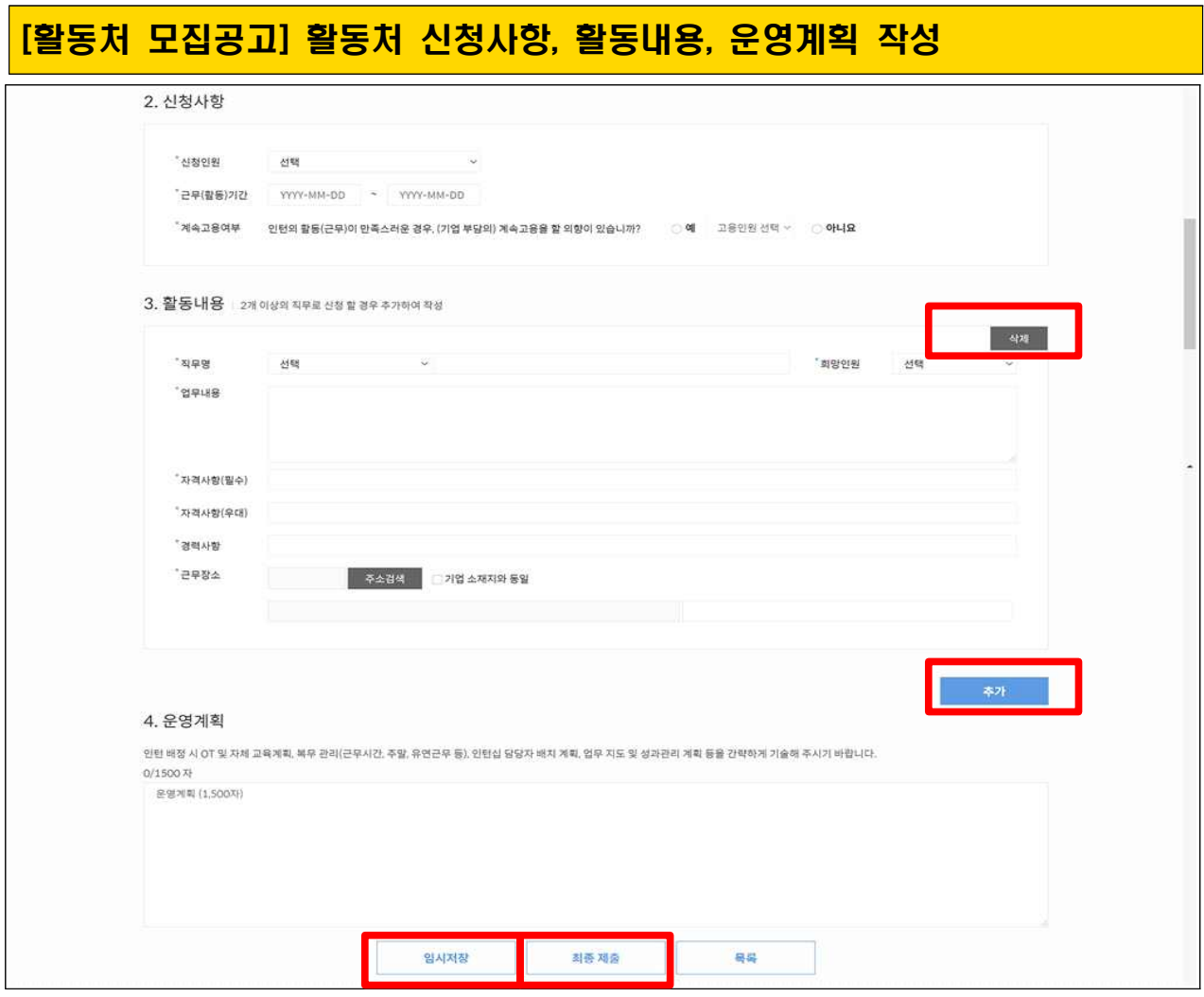

- 신청서 작성 중에 [중간저장]을 클릭하면 중간저장 이후 시점부터 이어서 작성 가능
- 기본정보 : 활동처 기업명, 대표자명, 사업자등록번호, 소재지 등 기본정보 입력
- 신청사항: 신청인원, 기간 등 신청사항 입력
- 활동내용: 인턴십 참여자가 활동처(기업-기관)에서 수행할 활동내용을 구체적으로 작성, 작성 중 우측 하단의 추가버튼을 클릭할 경우 5개 이내로 입력 칸을 추가할 수 있으며, 삭제버튼 클릭 시 삭제 가능
- 운영계획: 인턴십 OT, 교육계획, 복무관리, 활동처 내부의 인턴십 운영 담당자 배정 등 입력
- 모두 작성 후 하단 부 (임시저장) 버튼 클릭
- [최종 제출] 버튼 클릭 후 신청서 제출완료

※ 최종제출 버튼을 클릭하신 이후에는 활동처 모집 신청서 수정이 절대 불가하오니 최종제출 버튼 클릭하시기 전 작성내용에 착오 없으신지 확인하시기 바랍니다. 작성내용에 이상이 없으실 경우 최종제출 버튼을 클릭하여 주시기 바랍니다.